# bpftrace recipes

5 real problems solved

Trent Lloyd @lathiat

Canonical Ubuntu

#### Intent

Performance Analysis Behaviour Analysis

> At runtime In production

## Traditional Tools - Performance Analysis

- Fast subsystem specific performance counters
- Heavy use of averages which hide outliers
- Limited per-process or per-device breakdown

iostat iotop mpstat

bwm-ng

netstat

vmstat

nfsstat

• Instant snapshot misses data

top netstat

#### iostat

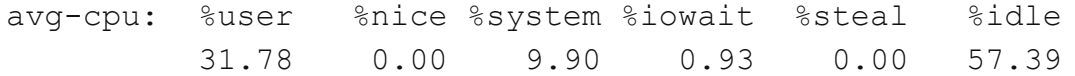

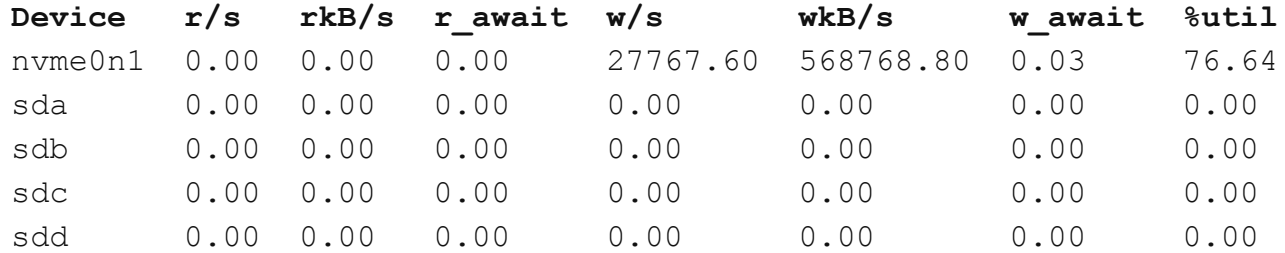

#### top

top - 00:12:14 up 1 day, 19:14, 4 users, load average: 1.26, 0.80, 0.90 Tasks: 869 total, 3 running, 866 sleeping, 0 stopped, 0 zombie

%Cpu(s): **0.2 us, 6.0 sy**, 0.0 ni, **92.7 id**, 1.0 wa, 0.0 hi, 0.0 si, 0.0 st

MiB Mem : 128773.1 total, 481.3 free, 31294.7 used, 96997.2 buff/cache MiB Swap: 8192.0 total, 8191.5 free, 0.5 used. 96423.9 avail Mem

PID USER PR NI VIRT RES SHR S %CPU %MEM TIME+ COMMAND 775088 root 20 0 218464 7748 2056 R **99.7** 0.0 0:25.91 **fio**

top

top - 00:12:14 up 1 day, 19:14, 4 users, load average: 1.26, 0.80, 0.90 Tasks: 869 total, 3 running, 866 sleeping, 0 stopped, 0 zombie

%Cpu0 : 0.0 us, 0.7 sy, 0.0 ni, 98.7 id, 0.3 wa, 0.0 hi, 0.3 si, 0.0 st %Cpu1 : 0.0 us, 47.9 sy, 0.0 ni, 22.9 id, 29.2 wa, 0.0 hi, 0.0 si, 0.0 st %Cpu2 : 0.0 us, 0.0 sy, 0.0 ni,100.0 id, 0.0 wa, 0.0 hi, 0.0 si, 0.0 st **%Cpu3 : 6.3 us, 93.7 sy, 0.0 ni, 0.0 id, 0.0 wa, 0.0 hi, 0.0 si, 0.0 st** %Cpu4 : 0.0 us, 0.0 sy, 0.0 ni,100.0 id, 0.0 wa, 0.0 hi, 0.0 si, 0.0 st %Cpu5 : 0.0 us, 0.0 sy, 0.0 ni,100.0 id, 0.0 wa, 0.0 hi, 0.0 si, 0.0 st %Cpu6 : 0.0 us, 0.0 sy, 0.0 ni,100.0 id, 0.0 wa, 0.0 hi, 0.0 si, 0.0 st ... %Cpu31 : 0.0 us, 0.0 sy, 0.0 ni,100.0 id, 0.0 wa, 0.0 hi, 0.0 si, 0.0 st PID USER PR NI VIRT RES SHR S %CPU %MEM TIME+ COMMAND 775088 root 20 0 218464 7748 2056 R **99.7** 0.0 0:25.91 **fio**

### Traditional Tools - Behaviour Analysis

Transfer data of every event to userspace

- strace
- gdb
- blktrace
- iptraf
- Debug logging level

#### strace performance

```
root@mamar:~# time dd if=/dev/zero of=/dev/null bs=1 count=500k
512000+0 records in
512000+0 records out
512000 bytes (512 kB, 500 KiB) copied, 0.194292 s, 2.6 MB/s
root@mamar:~# strace -eaccept -o x -- dd if=/dev/zero of=/dev/null bs=1 count=500k
512000+0 records in
512000+0 records out
512000 bytes (512 kB, 500 KiB) copied, 18.6821 s, 27.4 kB/s (96x slower)
```
#### strace performance

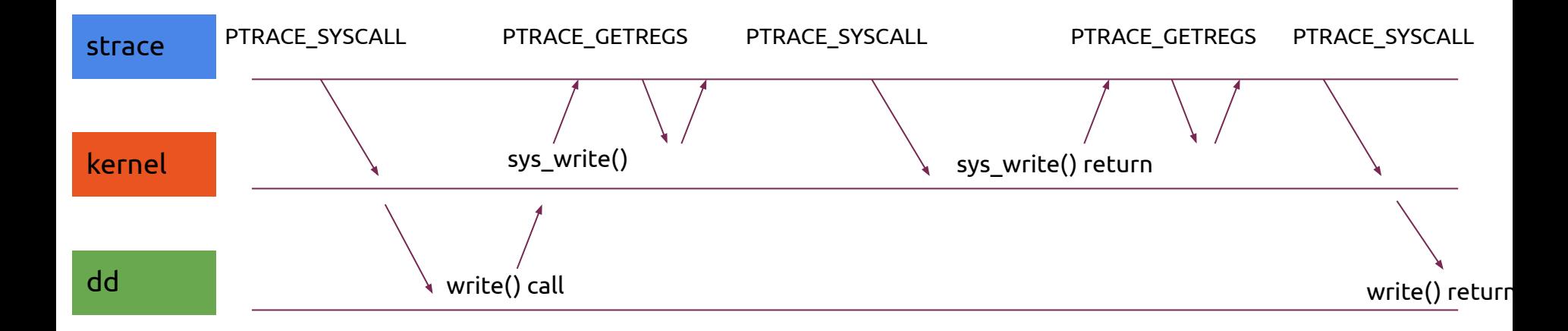

Custom metrics Custom grouping High performance

#### DNS Lookup Latency

# gethostlatency.bt Attaching 7 probes… Tracing getaddr/gethost calls... Hit Ctrl-C to end.

TIME PID COMM LATms HOST 05:06:24 441003 python3 0 mamar 05:06:26 441623 http 3 archive.ubuntu.com 05:06:26 441633 https **82** esm.ubuntu.com 05:06:26 441621 http **238** ddebs.ubuntu.com

#### UDP Connection Life

# udplife.bt

Attaching 8 probes...

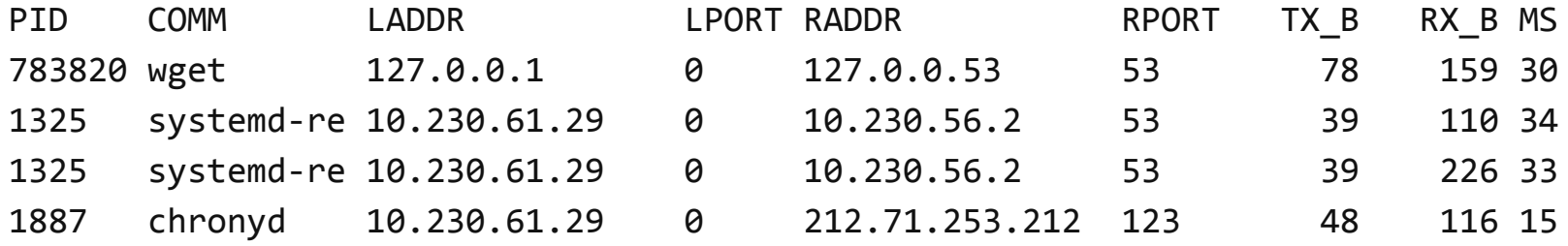

#### Files Opened

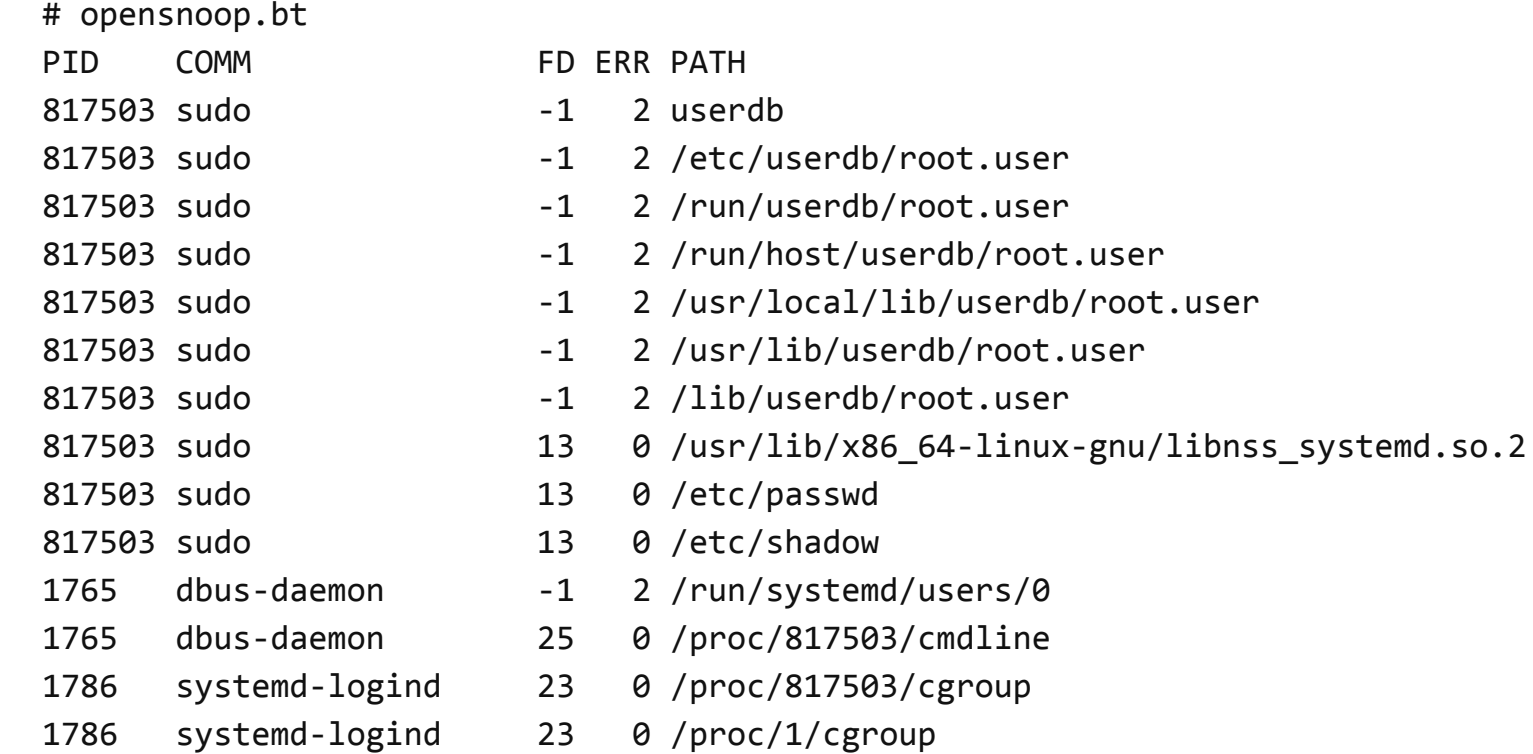

## I/O Latency Histogram

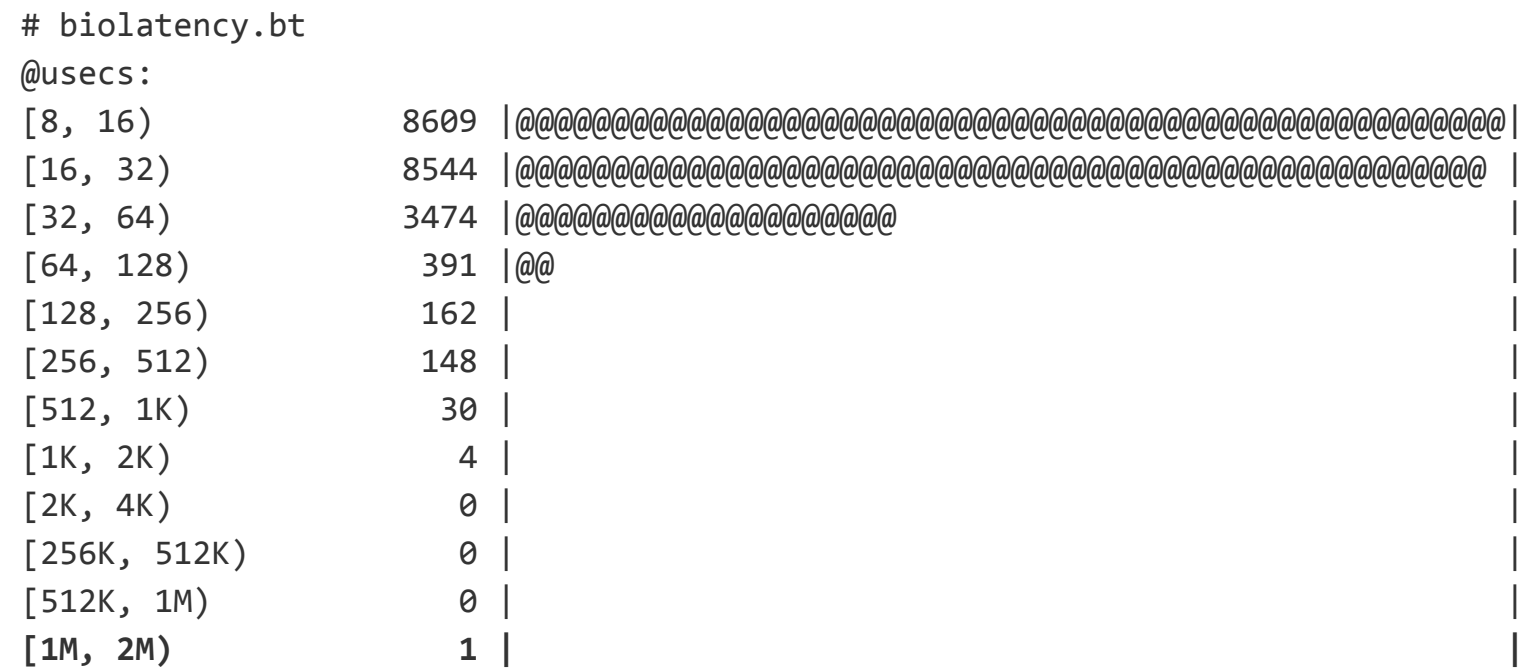

#### Top System Calls

# syscount.bt Counting syscalls... Hit Ctrl-C to end.

Top 10 syscalls IDs: @syscall[13]: 5132 @syscall[16]: 6067 @syscall[281]: 12470 @syscall[9]: 13235 @syscall[257]: 13386 @syscall[3]: 14472 @syscall[1]: 19153 @syscall[262]: 21109 @syscall[0]: 24177 @syscall[202]: 24431

Top 10 processes: @process[ps]: 4326 @process[sshd]: 4784 @process[dpkg]: 5988 @process[apt-key]: 6892 @process[python3]: 7134 @process[apt]: 12187 @process[gpgv]: 17214 @process[jujud]: 19960 @process[apt-config]: 23521 @process[landscape-sysin]: 26158

#### I/O latency correlated with program

```
tracepoint:syscalls:sys_enter_pwritev { 
  @start[tid] = nsecs;}
tracepoint:syscalls:sys_exit_pwritev / @start[tid] / {
    [[[][]=[][]=[][[][][][][][][][][][][][][][][][][][][][][][][][][][][][][]delete(@start[tid]);
}
interval:s:30 { print(@times) }
@times[tp_fstore_op] (nsecs):
[256K, 512K) 353
[512K, 1M) 112 
[1M, 2M) 18
```
## I/O latency correlated with stack

TODO: need to try probe io schedule for the latency here

```
tracepoint:syscalls:sys_enter_pwritev 
  \text{[start[tid]} = \text{nsecs};}
tracepoint:syscalls:sys_exit_pwritev
/ @start[tid] /
{
    $latms = (nsecs - @start[tid]) / 1000;if (\text{slatms} > 100) { \text{ltimes} [ustack] = hist(\text{slatms}) }
    delete(@start[tid]);
}
interval:s:30 { print(@times) }
@times[tp_fstore_op] (nsecs):
```
## Dynamic Tracing

- ftrace (2008)
- Dynamically instrument various points and generate an event
- Static "Tracepoints"
	- Also captured by perf trace
	- ABI Stable
	- Pre-calculates various bits of useful info
- Dynamic "kprobe"
	- Generate an event on every call to a specific kernel function
	- Need to manually access data from structures etc

## Dynamic Tracing

- How?
- Every function entry/exit has a compiled jump into the ftrace handler
- At runtime they are all substituted with fast NOPs and written back in as needed
- Or maybe check the value of ftrace stub

## Kernel Ring Buffer

- Kernel handles the trace event
- Writes the trace event information into a ring buffer in memory
- Userspace tool asynchronously consumes the ring buffer
- Advantages
	- Recording happens entirely in kernel space
	- No context switches or process pauses
- Disadvantages
	- Relies on pre-defined information in the kernel static 'tracepoint'
	- Still transferring (less) data to userspace for processing
- Events are lost if the buffer fills up
- Kernel will throttle if events are taking too much time

#### Performance

root@mamar:~# time dd if=/dev/zero of=/dev/null bs=1 count=500k 512000 bytes (512 kB, 500 KiB) copied, **0.194292 s**, 2.6 MB/s

root@mamar:~# strace -**eaccept** -o x -- dd if=/dev/zero of=/dev/null bs=1 count=500k 512000 bytes (512 kB, 500 KiB) copied, **18.6821 s**, 27.4 kB/s (96x slower)

root@mamar:~# perf trace -o /tmp/x1 -- dd if=/dev/zero of=/dev/null bs=1 count=500k 512000+0 records in 512000+0 records out 512000 bytes (512 kB, 500 KiB) copied, **3.18901 s**, 161 kB/s

root@mamar:~# perf trace -e syscalls:sys\_exit\_write -o /tmp/x1 -- dd if=/dev/zero of=/dev/null bs=1 count=500k 512000+0 records in 512000+0 records out 512000 bytes (512 kB, 500 KiB) copied, **0.987682 s**, 518 kB/s

#### BPF (1992)

#### Origin: Packet capture (tcpdump) - Efficient packet filtering User defined programs executed safely in the kernel

# tcpdump -ni any port 22 01:23:37.562535 enp68s0f0 Out IP 10.230.61.29.22 > 10.230.65.62.49654: ... length 76 01:23:37.562940 enp68s0f0 In IP 10.230.65.62.49654 > 10.230.61.29.22: ... length 0

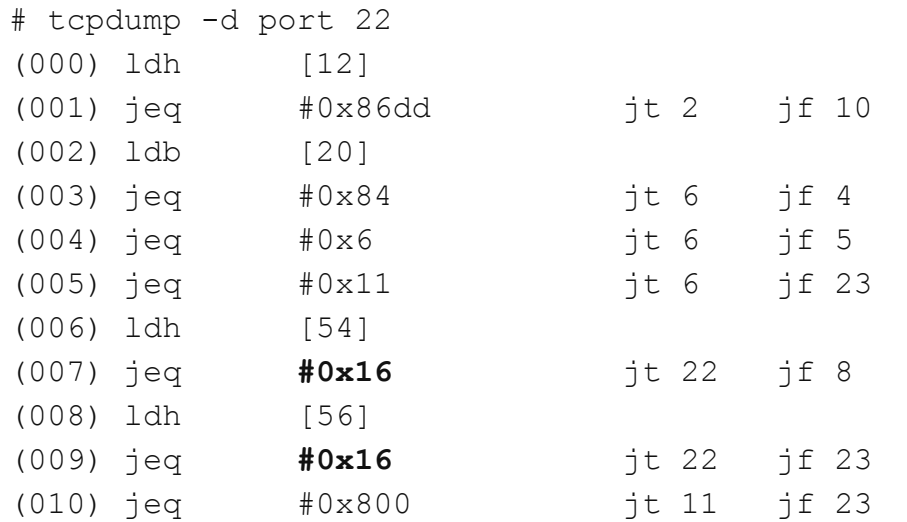

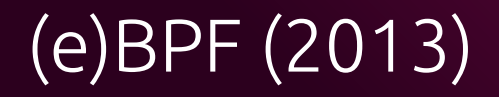

Expanded word size, storage, registers

JIT-compiled

Event-driven from many sources (not just packets)

Verifier

Won't crash

Take an unbounded amount of time

Access unsafe memory

Limited in-kernel helpers to perform various safe tasks

#### Tracing + BPF

- Attach a BPF program to any tracing event
- Process, summarise or extract user-specific data in-kernel (no context-switch)
- Event outputs are stored in a ring buffer (same as perf)
- We can also store additional data into BPF maps in-memory
	- Both the kernel BPF and userspace program can read these
- Only the very small amount of summarised data is sent to userspace

#### **Performance**

# time dd if=/dev/zero of=/dev/null bs=1 count=500k 512000 bytes (512 kB, 500 KiB) copied, **0.194292 s**, 2.6 MB/s

# strace -**eaccept** -o x -- dd if=/dev/zero of=/dev/null bs=1 count=500k 512000 bytes (512 kB, 500 KiB) copied, **18.6821 s**, 27.4 kB/s (96x slower)

# perf trace -e syscalls:sys exit write -o /tmp/x1 -- dd if=/dev/zero of=/dev/null  $bs=1$  count=500 $k$ 512000 bytes (512 kB, 500 KiB) copied, **0.987682 s**, 518 kB/s

# ./writesnoop.bt -c '/usr/bin/dd if=/dev/zero of=/dev/null bs=1 count=500k' 512000 bytes (512 kB, 500 KiB) copied, **0.333215 s**, 1.5 MB/s @count[dd]: 512003

#### fio performance from biolatency.bt

root@mamar:~# fio --ioengine=libaio --filename=test1 –direct --iodepth=16 --name=sequential-write-all --rw=randwrite --bs=32k --size=16G

 write: IOPS=**34.1k**, BW=1067MiB/s (**1119MB/s**)(16.0GiB/15358msec); 0 zone resets cpu : usr=**5.67%**, sys=35.94%, ctx=531823, majf=0, minf=96 nvme0n1: ios=0/518955, merge=0/4700, ticks=0/226711, in\_queue=226711, util=99.42%

 write: IOPS=**37.1k**, BW=1160MiB/s (**1217MB/s**)(16.0GiB/14122msec); 0 zone resets cpu : usr=**5.30%**, sys=34.19%, ctx=530613, majf=0, minf=189 nvme0n1: ios=0/516958, merge=0/3972, ticks=0/210347, in\_queue=210347, util=99.37%

#### seccomp-bpf

```
root@mamar:~# strace - eaccept -o /tmp/x2 -- dd if=/dev/zero of=/dev/null bs=1 count=500k
512000+0 records in
512000+0 records out
512000 bytes (512 kB, 500 KiB) copied, 18.6821 s, 27.4 kB/s
root@mamar:~# strace -o /tmp/x2 -f --seccomp-bpf -ewrite dd if=/dev/zero of=/dev/null bs=1 
count=500k
512000+0 records in
512000+0 records out
512000 bytes (512 kB, 500 KiB) copied, 10.8742 s, 47.1 kB/s
root@mamar:~# perf trace -e syscalls:sys_exit_write -o /tmp/x1 -- time dd if=/dev/zero 
of=/dev/null bs=1 count=500k
512000+0 records in
512000+0 records out
512000 bytes (512 kB, 500 KiB) copied, 0.987682 s, 518 kB/s
```
bpftrace language

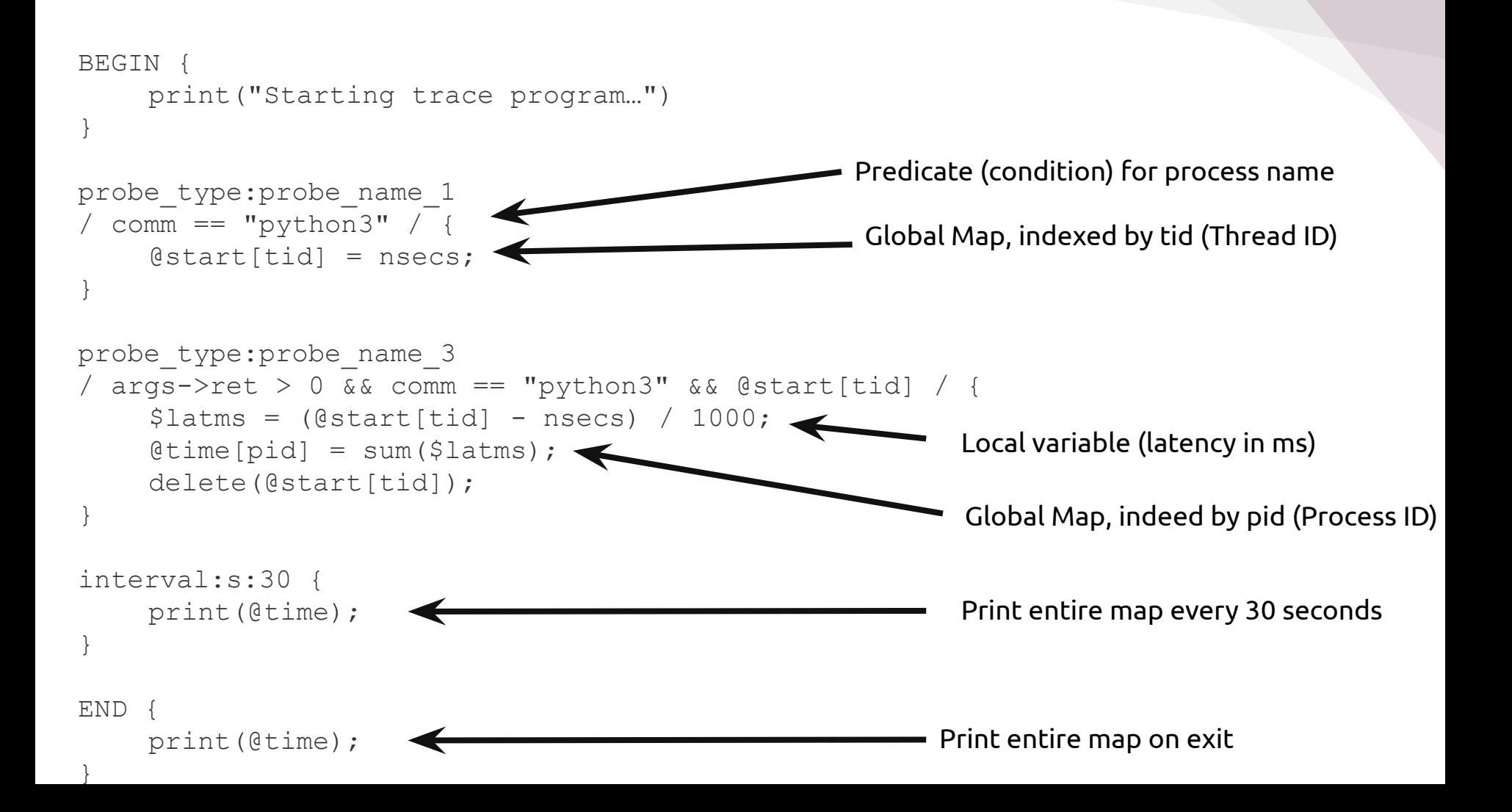

```
# Files opened by process
bpftrace -e 'tracepoint:syscalls:sys_enter_open { printf("%s %s\n", comm, str(args->filename)); }'
```

```
# Syscall count by program
bpftrace -e 'tracepoint:raw syscalls:sys enter { @[comm] = count(); }'
```

```
# Read bytes by process:
bpftrace -e 'tracepoint:syscalls:sys exit read /args->ret/ { @[comm] = sum(args->ret); }'
```

```
# Read size distribution by process:
bpftrace -e 'tracepoint:syscalls:sys exit read { @[comm] = hist(args-<i>ret</i>); }'
```

```
# Show per-second syscall rates:
bpftrace -e 'tracepoint:raw syscalls:sys enter { @ = count(); } interval:s:1 { print(@); clear(@); }'
```

```
# Trace disk size by process
bpftrace -e 'tracepoint:block:block rq issue { printf("%d %s %d\n", pid, comm, args->bytes); }'
```

```
# Count page faults by process
bpftrace -e 'software:faults:1 { @[comm] = count(); }'
```

```
# Count LLC cache misses by process name and PID (uses PMCs):
bpftrace -e 'hardware:cache-misses:1000000 { \varnothing [comm, pid] = count(); }'
```

```
# Profile user-level stacks at 99 Hertz, for PID 189:
bpftrace -e 'profile:hz:99 /pid == 189/ { \omega[ustack] = count(); };
```
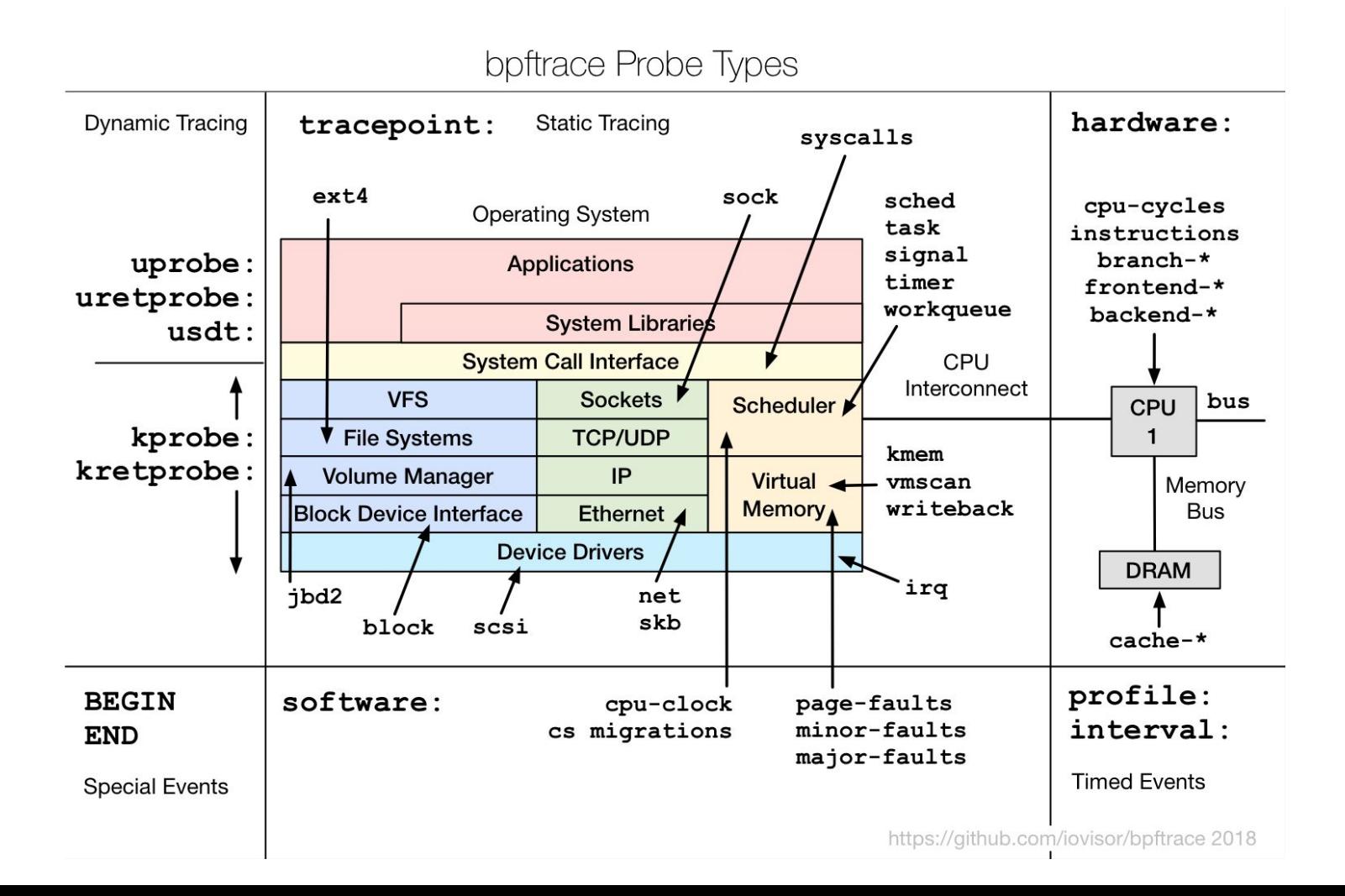

TODO: maybe cover variables, functions, etc

# bpftrace internals

#### bpftrace Internals

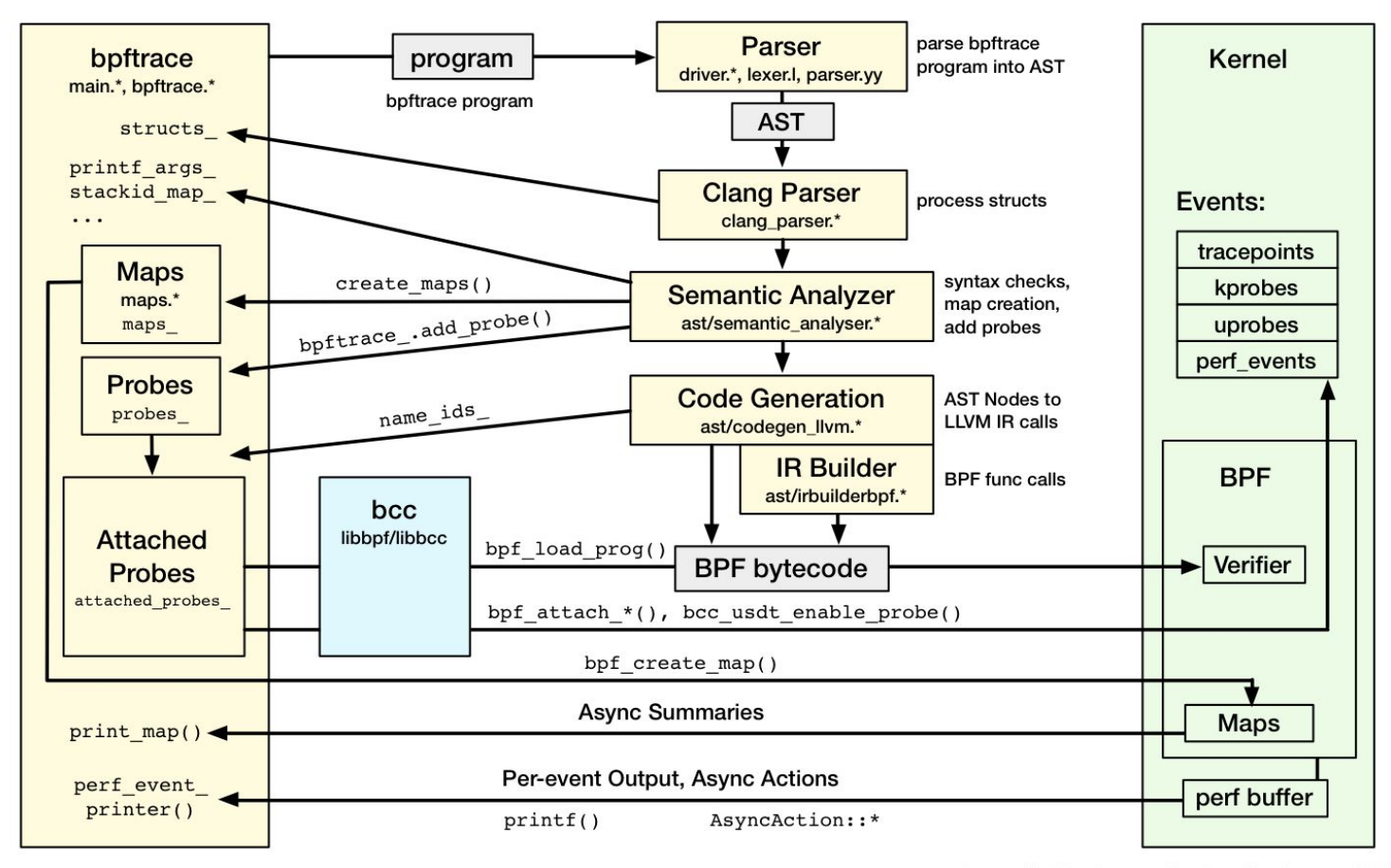

https://github.com/iovisor/bpftrace 2018

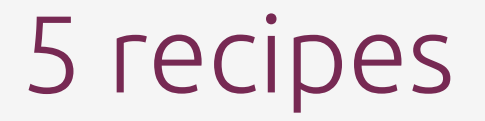

#### **#1** Start Python Profiler on all new processes

```
bpftrace -e '
tracepoint:syscalls:sys_exit_execve
/ args->ret == 0 && comm == "python3" /
{
printf("%d\n", pid);
}'|xargs -n1 -P32 -I{} austin -C -p {} --output=austin-{}.txt
```
#### **#2** Latency of request by thread name

#### # biosnoop.bt

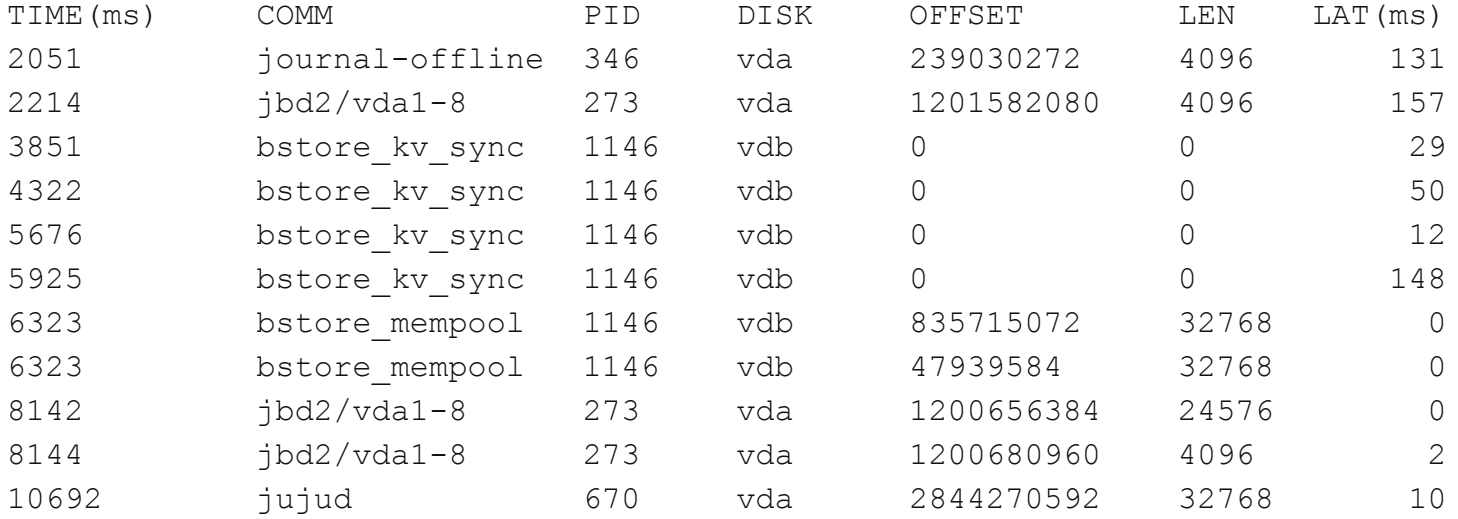

#### **#3** I/O latency correlated with program

```
tracepoint:syscalls:sys_enter_pwritev { 
  @start[tid] = nsecs;}
tracepoint:syscalls:sys_exit_pwritev / @start[tid] / {
    [[[][]=[][]=[][[][][][][][][][][][][][][][][][][][][][][][][][][][][][][]delete(@start[tid]);
}
interval:s:30 { print(@times) }
@times[tp_fstore_op] (nsecs):
[256K, 512K) 353
[512K, 1M) 112 
[1M, 2M) 18
```
#### **#4** Murder mystery…

```
root@mamar:~# bpftrace -e '
tracepoint:signal:signal_generate
   /args->sig == 15 / {
     printf("%s (%d) sent signal %d to PID %d\n",
            comm, pid, args->sig, args->pid);
}'
```
Attaching 1 probe… killall (157967) sent signal 15 to PID 157966

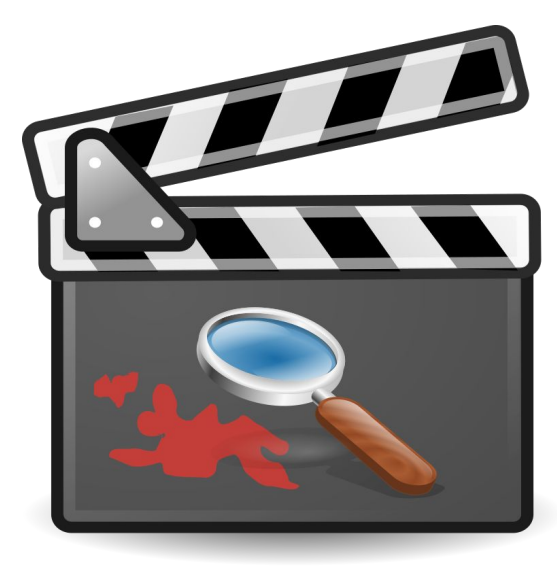

#### **#5** SSL Snoop

# BPFTRACE\_STRLEN=200 ./sslintercept.bt =====

```
> pid=594548 comm=openssl retval=15
GET / HTTP/1.0
```
 $=$  $=$  $=$  $=$  $=$ 

> pid=594548 comm=openssl retval=1

#### $=$  $=$  $=$  $=$  $=$

```
< pid=594548 comm=openssl retval=103
HTTP/1.1 301 Moved Permanently
Content-Length: 0
Location: https://github.com/
connection: close
```
#### #!/usr/bin/env bpftrace

```
uprobe:libssl:SSL_read, uprobe:libssl:SSL_write
{ @but[tid] = arg1; }
```

```
uretprobe:libssl:SSL_read {
  if (retval > 0) {
     printf("=====\n< pid=%-6d comm=%s 
retval=%d\n%s\n",
            pid, comm, retval, str(@buf[tid], retval));
```

```
 }
  delete(@buf[tid]);
```
}

}

```
uretprobe:libssl:SSL_write {
  if (retval > 0) {
     printf("=====\n< pid=%-6d comm=%s 
retval=%d\n%s\n",
```

```
 pid, comm, retval, str(@buf[tid], retval));
```

```
 delete(@buf[tid]);
```
#### #6 wildcard kprobe with userspace stack

```
# bpftrace -e 'tracepoint:sched:sched switch { @[kstack] = count(); }'
@[__schedule+697
__schedule+697
schedule+50
schedule_timeout+365
xfsaild+274
kthread+248
ret from fork+53
]: 73
@[__schedule+697
__schedule+697
schedule idle+40
do_idle+356
cpu_startup_entry+111
start_secondary+423
secondary startup 64+165
```

```
]: 305
```
#### Many different methods…

## System administrator friendly… (sometimes)

#### Limitations…

#### Other tools

#### perf

Anything not needing in kernel summarising - if you want to dump all events

Flamegraph

Find the CPU reason for the bottleneck

#### BPF Ecosystem

- New kind of fast, safe, in-kernel, event-driven software
- Use cases accelerating rapidly
	- In-kernel Load Balancers
	- Custom CPU Schedulers
	- Network/Firewall Processing
	- Security and Auditing
	- Continuous Profiling

#### Resources

- **Books** 
	- BPF Performance Tools (Brendan Gregg)
	- Systems Performance 2nd edition (Brendan Gregg)
- <https://github.com/iovisor/bpftrace>
- YouTube "bpftrace"

Canonical Ubuntu

# Questions

<https://lathiat.net/talks> <https://twitter.com/lathiat> @lathiat@fosstodon.org <https://www.linkedin.com/in/lathiat/>

[trent.lloyd@canonical.com](mailto:trent.lloyd@canonical.com)